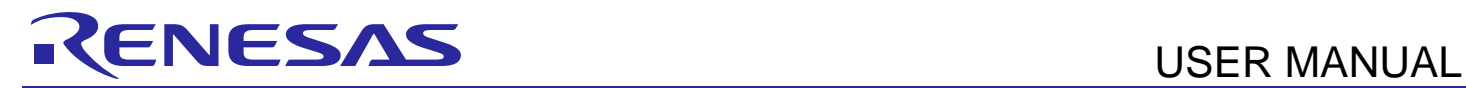

# **YROTATE-IT-RX66T**

#### Rotate it! – Motor Control RX66T

The Renesas Motor Control Kit YROTATE-IT-RX66T is based on the RX66T device from the powerful 32-bit RX microcontrollers family running at 160MHz and delivering 5.8 CoreMark/MHz.

The kit enables engineers to easily test and evaluate the performance of the RX66T in a laboratory environment when driving up to three 3-phase Permanent Magnet Synchronous Motors(e.g. AC Brushless Motors) using an advanced sensorless Field Oriented Control algorithm. Typical applications for this type of solution are compressors, air conditioning, fans, air extractors, pumps, home appliances inverters and industrial drives.

The phase current measurement is done via three shunts which offers a low-cost solution, avoiding the need for expensive current sensors.

The powerful user-friendly PC Graphical User Interface (GUI) gives real time access to key motor performance parameters and provides a unique motor auto-tuning facility. Furthermore, it becomes also possible to select the best switching frequency and control frequency to adapt the control dynamics to the application requirements.

The hardware is designed for easy access to key system test points and for the ability to hook up to the E1 RX66T debugger. Although the board is normally powered directly from the USB port of a Host PC, connectors are provided to utilise external power supplies where required.

The YROTATE-IT-RX66T is an ideal tool to check out all the key performance parameters of your selected motors, before embarking on a final end application system design.

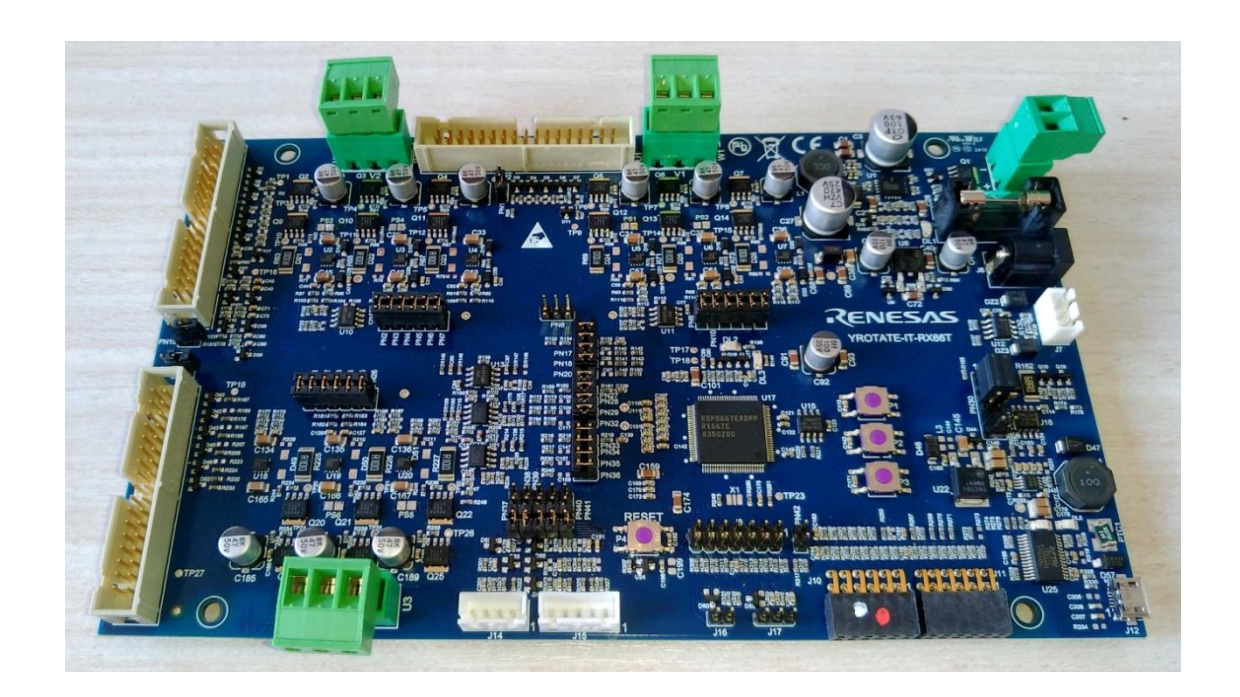

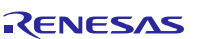

## **Contents**

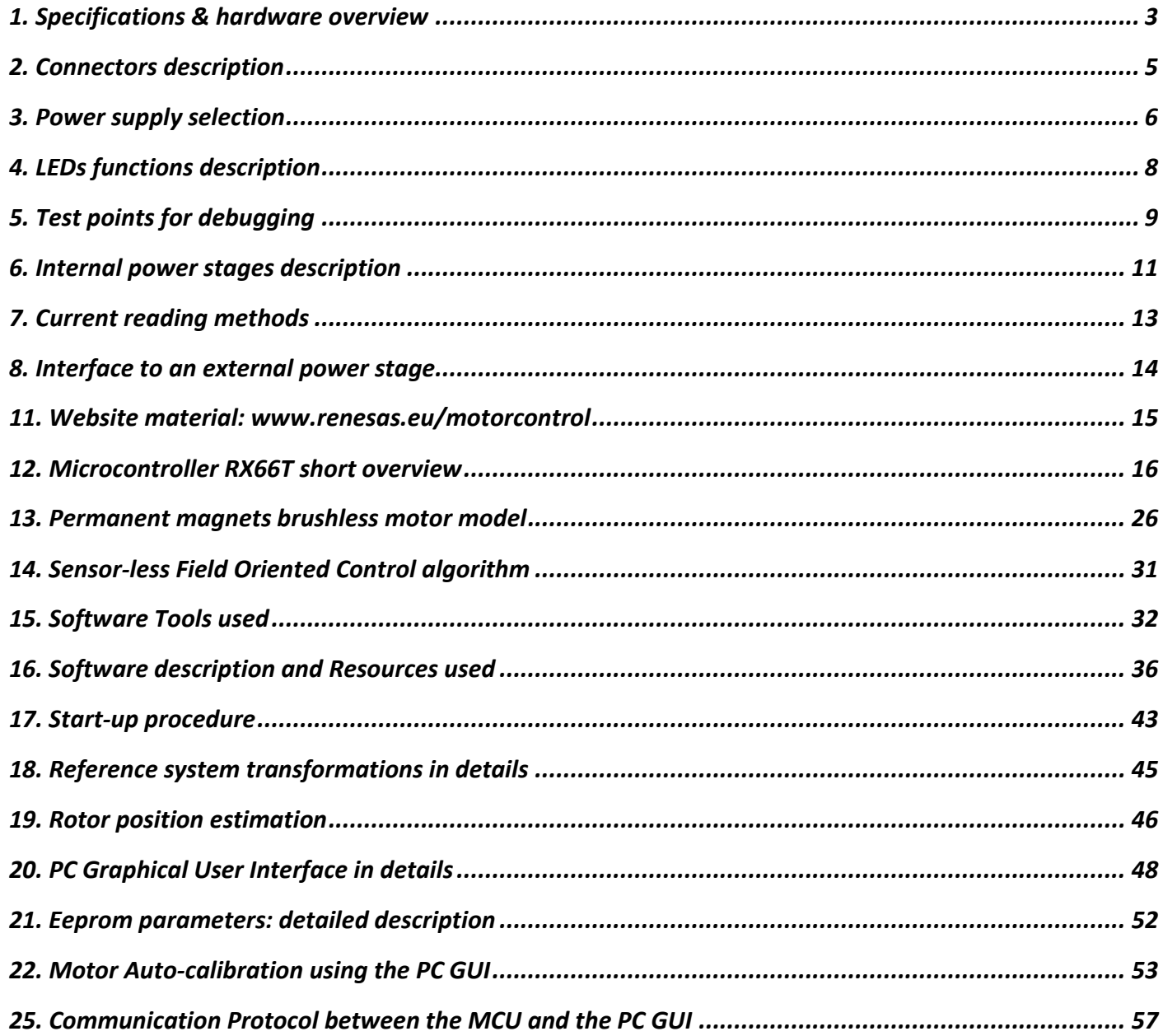

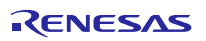

## <span id="page-2-0"></span>**1. Specifications & hardware overview**

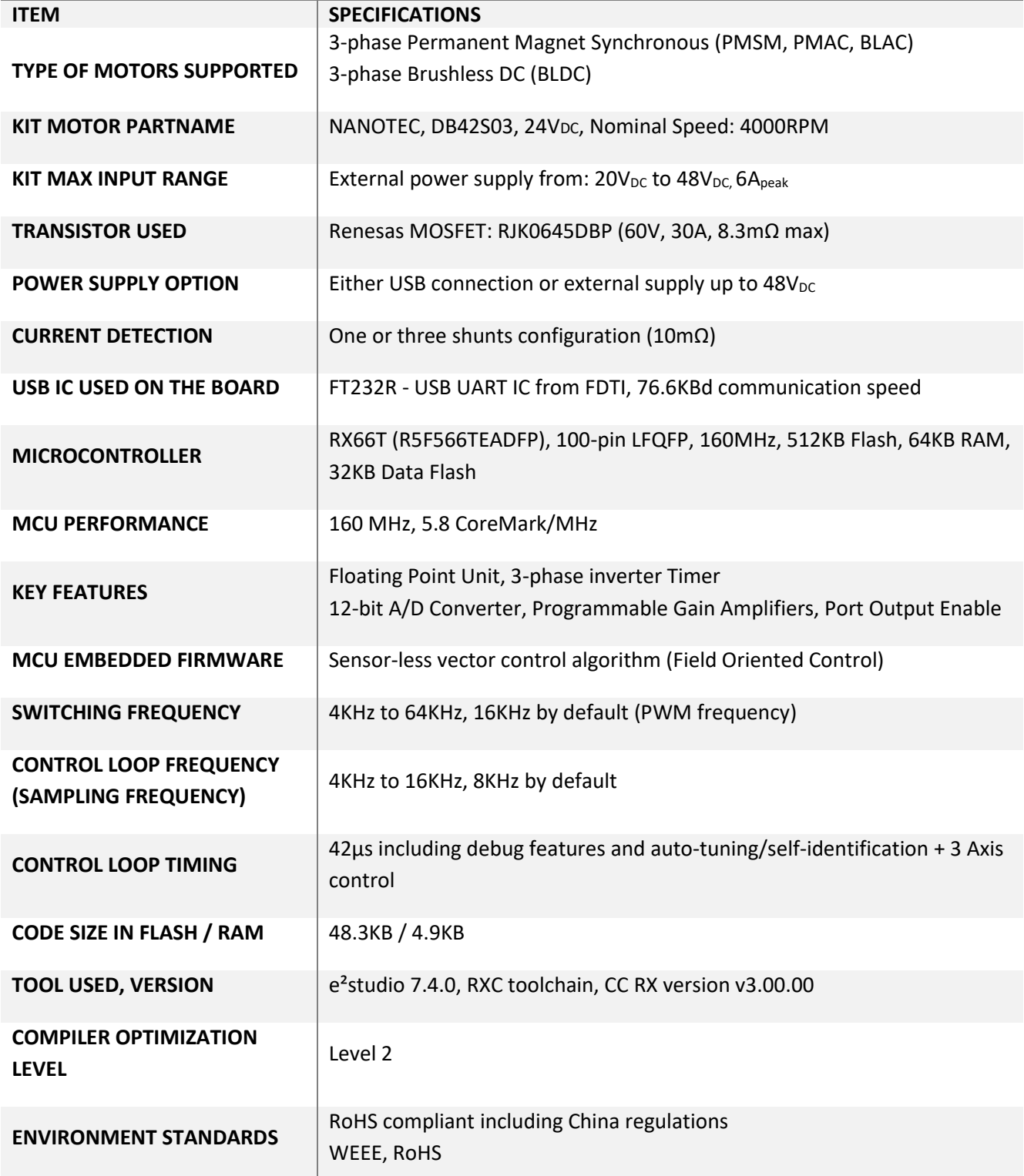

The inverter kit YROTATE-IT-RX66T is a single board triple inverter, based on the 32-bit RX series microcontroller RX66T and includes three low-voltage MOSFETs power stage and a communication stage. The PCB is a four layers board and ensure the management of permanent magnet motors up to  $48V_{DC}$  and up to  $6A_{max}$ .

RENESAS

Please find below the PCB overview.

![](_page_3_Figure_3.jpeg)

The full schematics and CAD design files (e.g. Gerber) of the inverter kit are available on the website: https://www.renesas.com/eu/en/solutions/proposal/motor-control.html , in the section related to the YROTATE-IT-RX66T development kit.

In the YROTATE-IT-RX66T kit, a single RX66T in a 100-pin package was selected to ensure the management of inverters, external communications, EEPROM communication, E1 debugger, Bus voltage monitoring, etc.

![](_page_3_Picture_7.jpeg)

## <span id="page-4-0"></span>**2. Connectors description**

As in the following figure, you can find the position and the description of the connectors present on the board. Please refer to the board schematics for the full description of the connectors.

The E1 connector is used for the programming and the debugging of the software running on the RX66T. It can be connected either to the E2studio and the CS+ development environments.

The external power stage connectors are compatible with the power stages, designed for Renesas inverter kits, which are able, the first one to drive 230V<sub>AC</sub> motor up to 1.5KW, and the second one up to  $60V_{DC}$ ,  $60A_{DC}$ . The schematics and Gerber file of the power stage are available on the website: <https://www.renesas.com/eu/en/solutions/proposal/motor-control.html>

![](_page_4_Figure_5.jpeg)

The motor connectors are used to connect directly the low voltage motors to the internal inverters. Hall and encoder connectors are used to connect hall sensors and encoder (since the standard software is sensor-less, they are not normally needed).

## <span id="page-5-0"></span>**3. Power supply selection**

As stated before, there are different ways to supply power to the board.

- 1. The first possibility is to use directly the PC USB supply. In this case the current you can give to the motor is limited by the USB current capabilities.
- 2. The second possibility is to use an external voltage DC source to supply the board.

The recommended power supply voltage is between 20V<sub>DC</sub> to 48V<sub>DC</sub>. In this case the communication stage is insulated from the inverter. The selection between the two possibilities is made through two jumpers: **PN30** and **PN31**. Please find below the description:

![](_page_5_Figure_6.jpeg)

jumpers position

![](_page_5_Figure_8.jpeg)

![](_page_5_Figure_9.jpeg)

![](_page_5_Picture_11.jpeg)

1) The first jumper configuration connects the USB ground to the inverter ground and the output of the step-up converter to the inverter DC link.

Please notice that in this case there is no galvanic insulation between the device connected to the USB and the board.

2) The second jumper configuration connects the external power supply ground to the inverter ground and the external  $+V_{DC}$  to the inverter DC link.

It is also possible to supply the micro board from (one of) the external power stage(s). Is such case please set the jumpers for external power stage, but don't connect any supply source to the board connector. Instead close the specific jumper (PN1, PN15, PN19) related to the specific external power stage connector. Please select only one power stage to supply the micro board, and close only one jumper. In other cases, please leave the jumpers (PN1, PN15, PN19) open.

![](_page_6_Picture_7.jpeg)

## <span id="page-7-0"></span>**4. LEDs functions description**

Some of the LEDs available on the board are directly connected to the hardware and allow the user to understand the status of the board. Please refer to the LED map for the following indications:

- DL1 is connected to the output of the 15V step-down DC-DC converter and indicates the presence of the switches drive supply;
- DL4, DL5 are dedicated to the USB communication.

![](_page_7_Figure_5.jpeg)

- DL2 is blinking slowly if the control section of the RX66T microcontroller is running normally; in case of hardware or software alarms, DL2 is blinking quickly (this is valid with the standard software).
- DL3 is free for the user and in the default software it is ON when the main control interrupt is active. It give to the user a quick and simple way to measure the timing of the control loop of the algorithm.

![](_page_7_Picture_9.jpeg)

## <span id="page-8-0"></span>**5. Test points for debugging**

Several specific test points are available on the board to visualize with the oscilloscope the behaviour of some internal signals. Below you can find their description.

- TP1: analogical temperature input from external power stage 2 connector.
- TP2: analogical supply voltage from external power stage 1 connector.
- TP3: motor 2 output U.
- TP4: motor 2 output V.
- TP5: motor 2 output W.
- TP6: motor 1 output U.
- TP7: motor 1 output V.
- TP8: motor 1 output W.
- TP9: analogical temperature input from external power stage 1 connector.
- TP10: motor 2 U phase low arm MOSFET source.
- TP11: motor 2 V phase low arm MOSFET source.
- TP12: motor 2 W phase low arm MOSFET source.
- TP13: motor 1 U phase low arm MOSFET source.
- TP14: motor 1 V phase low arm MOSFET source.
- TP15: motor 1 W phase low arm MOSFET source.
- TP16: analogical supply voltage from external power stage 2 connector.
- TP17: microcontroller DA1 output test point.
- TP18: microcontroller DA0 output test point.
- TP19: analogical temperature input from external power stage 3 connector.
- TP20: motor 3 W phase low arm MOSFET source.
- TP21: motor 3 V phase low arm MOSFET source.
- TP22: motor 3 U phase low arm MOSFET source.
- TP23: microcontroller PE2 (NMI) test point.
- TP24: motor 3 output W.
- TP25: motor 3 output V.
- TP26: motor 3 output U.
- TP27: analogical supply voltage from external power stage 3 connector.

![](_page_8_Picture_31.jpeg)

![](_page_9_Figure_2.jpeg)

*Figure 1 Test points available on the board to visualize with the oscilloscope the behaviour of some internal signals*

![](_page_9_Picture_5.jpeg)

## <span id="page-10-0"></span>**6. Internal power stages description**

The board includes three power stages which are complete 3-phase bridges composed with discrete low voltage and high current MOSFET. The MOSFET are the Renesas RJK0645DBP n-channel power MOSFET. Please refer to the data-sheet available on the Renesas website[: www.renesas.eu](http://www.renesas.eu/) for the switches characteristics and to the board schematics for the details on the driving circuit. The maximum current is **30A**, and the maximum voltage is **60V**.

Two power stages are identical each other, the third one differs from the previous due to the current reading circuit, which is based on external op-amps, since in the micro controller only two A/D converters have programmable gain amplifiers.

The three power internal power stages share the driving signals and the analogical readings with the external optional power stages, so selection switches are provided in each case. The driving signals are connected directly to the external power stage connector, and through jumpers to the internal power stage. So, if the external power stage is connected, then the jumpers which connect the internal one must be removed, otherwise they have to be connected. The same criteria is applied for the analogical inputs from the external power stages (currents and bus voltages readings).

![](_page_10_Figure_5.jpeg)

*Figure 2 Motor Axis Signal Jumpers*

A further difference between the first two power stages and the third one is related to the over-current detection: while in the first two a circuit which detect the de-saturation of the MOSFET is provided, in the third one a direct measurement of the DC current flowing in the circuit is made, through the sum of the three phase currents. The overcurrent signals are in wired OR with the ones eventually coming from external power stages connectors.

![](_page_11_Figure_2.jpeg)

Figure 3: De-saturation detection circuit for motor 1

![](_page_11_Figure_4.jpeg)

Figure 4 Over-current detection circuit for motor 3

![](_page_11_Picture_7.jpeg)

## <span id="page-12-0"></span>**7. Current reading methods**

As said, in the RX66T microcontroller are present two A/D converter modules with 3 Programmable Gain Amplifiers for each module. These amplifiers can be used to amplify the analogical signal coming from the current reading shunts. Please find below the circuit used in the board.

![](_page_12_Figure_3.jpeg)

The third A/D module has not PGA, so conventional circuit has been chosen to read the current for the third motor:

![](_page_12_Figure_5.jpeg)

*Figure 5 Amplifier Circuit for the third Motor Axis*

![](_page_12_Picture_8.jpeg)

#### <span id="page-13-0"></span>**8. Interface to an external power stage**

To connect external power stages, three equal connectors are provided. Below you can find the schematic of the corresponding connector on one of the external power stages.

![](_page_13_Figure_4.jpeg)

*Figure 6 External Power Stage Interface*

As you can see, it is possible to supply the board with the external power stage (trough pins 24-25), but attention has to be made in case of more than one external power stages: only one supply source has to be used.

Same attention has to be put in the management of the jumper which decide internal/external power stage as already explained.

For further details please refer to the complete schematics that are available on the website: [www.renesas.eu/motorcontrol.](http://www.renesas.eu/motorcontrol)

Two power stages are currently available under request; they have been both successfully tested with the YROTATE-IT-RX66T kit.

![](_page_13_Picture_11.jpeg)

## <span id="page-14-0"></span>**11. Website material: www.renesas.eu/motorcontrol**

The complete kit material is available on-line at the address:

<https://www.renesas.com/eu/en/solutions/proposal/motor-control.html>

The latest updates of the downloadable material for the YROTATE-IT-RX66T kit is listed below:

![](_page_14_Picture_129.jpeg)

### <span id="page-15-0"></span>**12. Microcontroller RX66T short overview**

The RX66T Group is 32-bit microcontroller and suited for up to three inverters control and has a built-in FPU (floatingpoint processing unit) that enables it to easily program complex inverter control algorithms. This helps to greatly reduce the man-hours required for software development and maintenance. RX66T MCUs operate in a broad voltage range from 2.7 V to 5.5 V, which is useful for inverter control, and are highly compatible with the RX62T Group at the pin arrangement and software level.

The main specifications of the RX66T microcontrollers are reported in table 1.1, directly taken from the hardware manual.

![](_page_15_Picture_6.jpeg)

![](_page_16_Picture_32.jpeg)

![](_page_17_Picture_24.jpeg)

![](_page_17_Picture_4.jpeg)

![](_page_18_Picture_26.jpeg)

![](_page_18_Picture_4.jpeg)

![](_page_19_Picture_31.jpeg)

Table 1.1

![](_page_20_Picture_36.jpeg)

Table 1.1

Outline of Specifications (6/9)

![](_page_21_Picture_33.jpeg)

![](_page_22_Picture_28.jpeg)

Table 1.1

![](_page_23_Picture_31.jpeg)

![](_page_24_Picture_27.jpeg)

#### <span id="page-25-0"></span>**13. Permanent magnets brushless motor model**

The synchronous permanent magnets motor (sinusoidal brushless motor) is widely used in the industry. More and more home appliance makers are now using such brushless motor, mainly because of the intrinsic motor efficiency.

The permanent magnet motor is made with few components:

- 1. A *stator* formed by stacking sheared metal plates where internally the copper wiring is wound, constructing the stator winding
- 2. A *rotor* in which permanent magnets are fixed
- 3. Two covers with ball bearings that keep together the stator and the rotor; the rotor is free to rotate inside the stator

![](_page_25_Figure_7.jpeg)

The working principle is quite simple: if we supply the motor with a three-phase system of sinusoidal voltages, at constant frequency, in the stator windings flow sinusoidal currents, which create a rotating magnetic field.

The permanent magnets in the rotor tend to stay aligned with the rotating field, so the rotor rotates at synchronous speed.

The main challenge in driving this type of motor is to know the rotor position in real-time, so mainly implementation are using a position sensor or a speed sensor.

In our implementation, the system is using either one or three shunts to detect the rotor position in real-time.

Let's analyse the motor from a mathematic point of view.

If we apply three voltages  $v_a(t)$ ,  $v_b(t)$ ,  $v_c(t)$  to the stator windings, the relations between phase voltages and currents are:

![](_page_25_Picture_16.jpeg)

$$
v_a = R_s i_a + \frac{d\lambda_a}{dt}
$$

$$
v_b = R_s i_b + \frac{d\lambda_b}{dt}
$$

$$
v_c = R_s i_c + \frac{d\lambda_c}{dt}
$$

 $-\lambda_i$  is the magnetic flux linkage with the i-th stator winding

- R<sub>S</sub> is the stator phase resistance (the resistance of one of the stator windings)

The magnetic flux linkages  $\lambda_i$  are composed by two items, one due to the stator currents, one to the permanent magnets.

![](_page_26_Figure_6.jpeg)

Real axes (a, b, c) and equivalent ones ( $\alpha$ ,  $\beta$ ); a fixed amplitude vector can be completely determined by its position respect the  $(\alpha, \beta)$  system (angle 9)

The permanent magnet creates a magnetic field that is constant in amplitude and fixed in position in respect to the rotor. This magnetic field can be represented by vector  $\Lambda_m$  whose position in respect to the stator is determined by the angle 9 between the vector direction and the stator reference frame.

The contribution of the permanent magnets in the flux linkages depends on the relative position of the rotor and the stator represented by the mechanical-electric angle  $9$ .

It is, in every axis, the projection of the constant flux vector  $\Lambda_m$  in the direction of the axis:

$$
\lambda_a = Li_a + \Lambda_m \cos(\theta)
$$
  

$$
\lambda_b = Li_b + \Lambda_m \cos(\theta - 2\pi/3)
$$
  

$$
\lambda_c = Li_c + \Lambda_m \cos(\theta - 4\pi/3)
$$

Supposing that the rotor is rotating at constant speed  $\omega$  (that is:  $\vartheta(t) = \omega t$ ) the flux linkages derivatives can be calculated, and we obtain:

$$
v_a = R_s i_a + L \frac{di_a}{dt} - \omega \Lambda_m \sin(\theta)
$$
  

$$
v_b = R_s i_b + L \frac{di_b}{dt} - \omega \Lambda_m \sin(\theta - \frac{2\pi}{3})
$$
  

$$
v_c = R_s i_b + L \frac{di_b}{dt} - \omega \Lambda_m \sin(\theta - \frac{4\pi}{3})
$$

A "three phases system" may be represented by an equivalent "two phases system". So the by using specific transformations, our three equations system is equivalent to a two equations system. It is basically a mathematical representation in a new reference coordinates system.

In the two phases  $(\alpha,\beta)$  fixed system the above equations become:

$$
v_{\alpha} = R_{S}i_{\alpha} + \frac{d\lambda_{\alpha}}{dt}
$$

$$
v_{\beta} = R_{S}i_{\beta} + \frac{d\lambda_{\beta}}{dt}
$$

For the magnetic field equations, we got:

$$
\lambda_{\alpha} = Li_{\alpha} + \lambda_{\alpha m} = Li_{\alpha} + \Lambda_{m} \cos(\theta)
$$

$$
\lambda_{\beta} = Li_{\beta} + \lambda_{\beta m} = Li_{\beta} + \Lambda_{m} \sin(\theta)
$$

After performing the derivation:

$$
\frac{d\lambda_{\alpha}}{dt} = L\frac{di_{\alpha}}{dt} - \omega\Lambda_{m} \sin(\theta) = L\frac{di_{\alpha}}{dt} - \omega\lambda_{\beta m}
$$

$$
\frac{d\lambda_{\beta}}{dt} = L\frac{di_{\beta}}{dt} + \omega\Lambda_{m} \cos(\theta) = L\frac{di_{\beta}}{dt} + \omega\lambda_{\alpha m}
$$

Finally, we obtain for the voltages in  $(\alpha,\beta)$  system:

$$
v_{\alpha} = R_{S}i_{\alpha} + L\frac{di_{\alpha}}{dt} - \omega \lambda_{\beta m}
$$

$$
v_{\beta} = R_{S}i_{\beta} + L\frac{di_{\beta}}{dt} + \omega \lambda_{\alpha m}
$$

A second reference frame is used to represent the equations as the frame is turning at the rotor speed. So the "d" axis is chosen in the direction of the magnetic vector  $\Lambda_m$ , and with the "q" axis orthogonal to the "d" axis. The new reference system is (d, q).

The reference frame transformations from the  $(\alpha,\beta)$  system to the (d, q) system depends on the instantaneous position angle 9.

So we obtain two inter-dependant equations in the (d, q) system:

$$
v_d = R_s i_d + L \frac{di_d}{dt} - \omega L i_q
$$
  

$$
v_q = R_s i_q + L \frac{di_q}{dt} + \omega L i_d + \omega \Lambda_m
$$

**These two equations represent the mathematical motor model.**

![](_page_28_Figure_8.jpeg)

A control algorithm which wants to produce determined currents in the (d, q) system must impose voltages given from the formulas above.

This is ensured by closed loop PI control on both axis "d" & "q" (Proportional Integral).

Since there is a mutual influence between the two axes, decoupling terms can be used.

In the block scheme the mechanic part is included, where "p" is the number of pole pairs, while "B" represents friction, "J" the inertia, " $\tau_{load}$ " the load torque and " $\tau$ " the motor torque.

$$
\tau = \frac{3}{2} \times p \times \Lambda
$$

The angular speed  $\omega$  is represented in the scheme as  $\omega_e$  to distinguish the electrical speed from the mechanical one. Let's now consider the equations we have seen in  $(\alpha,\beta)$  system:

$$
v_{\alpha} = R_{S}i_{\alpha} + \frac{d\lambda_{\alpha}}{dt}
$$

$$
v_{\beta} = R_{S}i_{\beta} + \frac{d\lambda_{\beta}}{dt}
$$

These equations show that magnetic flux can be obtained from applied voltages and measured currents simply by integration:

$$
\lambda_{\alpha} = \lambda_{\alpha 0} + \int_{0}^{t} (\nu_{\alpha} - R_{S} i_{\alpha}) dt
$$

$$
\lambda_{\beta} = \lambda_{\beta 0} + \int_{0}^{t} (\nu_{\beta} - R_{S} i_{\beta}) dt
$$

Furthermore:

$$
\Lambda_m \cos(\theta) = \lambda_\alpha - Li_\alpha
$$
  

$$
\Lambda_m \sin(\theta) = \lambda_\beta - Li_\beta
$$

If the synchronous inductance L is small, the current terms can be neglected, if not they have to be considered. In general:

$$
x = \Lambda_m \cos(\theta) = \lambda_\alpha - Li_\alpha = \lambda_{\alpha 0} + \int_0^t (\nu_\alpha - R_S i_\alpha) dt - Li_\alpha
$$
  

$$
y = \Lambda_m \sin(\theta) = \lambda_\beta - Li_\beta = \lambda_{\beta 0} + \int_0^t (\nu_\beta - R_S i_\beta) dt - Li_\beta
$$

So in the  $(\alpha,\beta)$  system phase we obtain from the flux components:

$$
\mathcal{G} = \arctan(\frac{x}{y})
$$

The system speed  $\omega$  can be obtained as the derivative of the angle  $9$ .

$$
\omega = \frac{d}{dt} \mathcal{G}(t)
$$

Based on this, a sensor-less control algorithm was developed to give the imposed phase voltages, to measure phase currents, to estimate the angular position  $9$  and finally the system speed.

## <span id="page-30-0"></span>**14. Sensor-less Field Oriented Control algorithm**

Please, find below the sensor-less vector control algorithm block diagram.

![](_page_30_Figure_3.jpeg)

The main difference between the three shunts configuration and the single shunt one is in the "Current Reading" block, the rest of the algorithm remains the same in principle, even if the blocks order has been adjusted.

### <span id="page-31-0"></span>**15. Software Tools used**

#### **15.1 IDE and e2sudio Tool Chain used**

The embedded software delivered in the YROTATE-IT-RX66T kit is developed under e²studio integrated development tool. Please find below the details of the IDE used.

![](_page_31_Picture_5.jpeg)

The Renesas RXC Toolchain, version v3.00.00 is used. The compiler used is the "Renesas CCRX", as visible on the picture below.

![](_page_31_Picture_80.jpeg)

![](_page_31_Picture_9.jpeg)

#### **15.2 Project importation into e²studio**

![](_page_32_Picture_53.jpeg)

Launch the debugger by clicking on "Debug configuration" and the window below will appear:

![](_page_32_Picture_54.jpeg)

After connection the E1 debugger to the target board powered by USB or external power supply, please click on "Debug" to start the debugging and load the program into the microcontroller flash memory. The windows below appears:

#### RX66T YROTATE-IT-RX66T Motor Control Kit

![](_page_33_Picture_2.jpeg)

![](_page_33_Picture_48.jpeg)

The program is loaded after clicking twice on the green button "Resume" to load and run the program. The window below appears once the program is running from the MCU itself. The E1 debugger can be removed to run the software on its own.

![](_page_33_Picture_49.jpeg)

In the debugger, it's also possible to display the measured speed as shown below.

![](_page_34_Picture_2.jpeg)

![](_page_34_Picture_4.jpeg)

## <span id="page-35-0"></span>**16. Software description and Resources used**

The software delivered in the YROTATE-IT-RX66T kit, previously described, is working on the RX66T microcontroller clocked at 160MHz and its operating voltage is 5V which guarantees a high noise immunity.

Using the interrupt skipping function it is possible to regulate separately the PWM frequency (Pulse Width Modulation) and the sampling frequency also called control loop frequency. For instance, if the PWM frequency is set to **16KHz** and the control loop is set to **8KHz**, so the ratio is 2 which means that the full vector control algorithm is processed every two PWM cycles.

Finally the main interrupt is called at the control loop rate which leaves enough time to perform the sensor-less vector control algorithm and the system control if needed.

Please find below detailed information related to the software blocks of the motor control embedded software:

![](_page_35_Figure_6.jpeg)

The complete software uses the resources below in the three shunts configuration. It includes the serial communication interface, the board management, the LED management, the EEPROM management, the auto-tuning algorithm and self-identification and of course the complete sensor-less vector control algorithm.

#### • **FLASH memory usage: xxKB and RAM memory usage: yyKB**

The embedded software package is called **"YRotateItRX66T\_V01.zip"** running under e2studio environment. The control loop of the field oriented control algorithm (e.g. sampling frequency) is set to **8KHz** by default. The Pulse Width Modulation (PWM) frequency is set by default to **16KHz**. The parameters are modifiable in the GUI. The parameter "**SAM\_FRE**" is the sampling frequency in Hertz and is set to **8000** (e.g. 8KHz). The parameter "**F\_RATIO**" is the ratio between the sampling frequency and the PWM and is set to **2**, so it means 2 x 8000Hz = 16000Hz (16KHz).

Such parameters can be modify dynamically using the PC GUI without recompiling the overall project changing the parameters below and resetting the board. The PC GUI provide a direct access to the parameters below.

![](_page_35_Picture_198.jpeg)

The parameter #18 is setting the control loop speed. By default, 8KHz is selected by entering the value "8000". The PWM frequency can be set to four different values depending on the motor and the applications either **8KHz**, **16KHz**, **24KHz** or **32KHz** by entering either **1, 2, 3, 4** as ratio between the two frequencies.

The following flowcharts show the software implementation of the motor control part of the software.

Please fin below the flowchart for the main loop, the interrupt service routines and the Automatic Tuning.

![](_page_37_Figure_1.jpeg)

![](_page_38_Figure_2.jpeg)

![](_page_38_Picture_4.jpeg)

![](_page_39_Figure_2.jpeg)

![](_page_39_Picture_4.jpeg)

The auto-tuning process and the self-identification mechanisms are fully independent from the main sensor-less vector control software and can be used in the 1<sup>st</sup> phases of evaluation and configuration of the software.

![](_page_40_Figure_3.jpeg)

The three blocks mentioned above are located in the library called "YRotateItRX66T\_LIB\_V1.lib" located in the folder "Library".

The complete project source code under e2studio is described below.

Subdirectories and C modules:

![](_page_41_Picture_132.jpeg)

#### Header files:

![](_page_41_Picture_133.jpeg)

### <span id="page-42-0"></span>**17. Start-up procedure**

When the motor is in stand-still, the phase of the permanent magnet flux vector cannot be detected with the used algorithm. So an appropriate start-up procedure has to be applied.

The idea is to move the motor in feed-forward (with higher current than that required to win the load), till a speed at which the estimation algorithm can work. Then the system can be aligned to the estimated phase, and the current can be reduced to the strictly necessary quantity.

The following graph illustrates the strategy used (the suffix "ref" stands for *reference*, the suffix "mea" stands for *measured*).

![](_page_42_Figure_6.jpeg)

Referring to the graph, the start-up procedure (in case of three shunts current reading) is described below.

- a) At the beginning  $t_0$ , the system phase is unknown. No current is imposed to the motor; the system phase is arbitrarily decided to be  $\vartheta_a$ =0. All the references: id<sub>ref</sub>, iq<sub>ref</sub> and speed<sub>ref</sub> are set to zero.
- b) From the moment t<sub>0</sub>, while the iq<sub>ref</sub> and the speed<sub>ref</sub> are maintained to zero, id<sub>ref</sub> is increased with a ramp till the value  $i_{start}$  is reached at the moment  $t_1$ .

The references are referred to an arbitrary (d<sub>a</sub>, q<sub>a</sub>) system based on the arbitrary phase  $\theta_a$ . From this moment, the phase estimation algorithm begins to be performed, and the estimated phase  $9_{est}$  is used to calculate the components of the measured current, referred to the (d, q) system based on the estimated phase, id<sub>mea</sub> and iq<sub>mea</sub>. The components of the current referred to the arbitrary ( $d_a$ ,  $q_a$ ) system are controlled to follow the references by the current PI controllers. On the other hand, since the phase  $\Theta_{est}$  is still not correctly estimated, id<sub>mea</sub> and iq<sub>mea</sub> have no physical meaning. Even if they are not shown in the graph, the applied voltages are subjected to the same treatment (vd<sub>mea</sub> and vq<sub>mea</sub> are calculated in the algorithm).

c) At t = t<sub>1</sub>, while iq<sub>ref</sub> is maintained to zero and id<sub>ref</sub> is maintained to its value i<sub>start</sub>, speed<sub>ref</sub> is increased with a ramp till the value s<sub>start</sub> is reached at the t = t<sub>2</sub>. The system phase  $\theta_a(t)$  is obtained simply by integration of speed<sub>ref</sub>; in the meanwhile, the phase estimation algorithm begins to align with the real system phase. Furthermore idmea and iqmea begin to be similar to the real flux and torque components of the current. The real

RENESAS

components are supposed to be id<sub>0</sub> and iq<sub>0</sub> (those values are obtained applying a low-pass filter to id<sub>mea</sub> and  $iq_{mea}$ ).

The interval  $(t_2-t_1)$  is the start-up time, and it is supposed to be large enough to allow the estimation algorithm to reach the complete alignment with the real phase of the system.

d) At  $t = t_2$ , the phase estimation process is supposed to be aligned. At this point a reference system change is performed: from the arbitrary ( $d_a$ ,  $q_a$ ) reference to the (d, q) reference based on the estimated phase  $9_{est}$ .

The current references are changed to the values  $id_0$  and  $iq_0$ , and all the PI controllers are initialized with these new values. The speed PI integral memory is initialized with the value iq<sub>0</sub>, while the current PI integral memories are initialized with the analogous voltage values vd<sub>0</sub> and vq<sub>0</sub>, obtained from vd<sub>mea</sub> and vq<sub>mea</sub>.

e) After t > t<sub>2</sub>, the normal control is performed, based on the estimated phase  $\theta_{est}$ ; the speed reference is increased with the classical ramp; the id current reference is decreased with a ramp, till it reaches the value zero at the moment  $t<sub>3</sub>$ ; then it is maintained to zero; the iq current reference is obtained as output of the speed PI controller.

![](_page_43_Picture_8.jpeg)

## <span id="page-44-0"></span>**18. Reference system transformations in details**

Find below the detailed equations used for the coordinates transformations in the embedded software for the RX66T microcontroller.

$$
g_{\alpha} = \frac{2}{3}(g_{u} - \frac{1}{2}g_{v} - \frac{1}{2}g_{w}) = g_{a}
$$
  
\n
$$
g_{\beta} = \frac{2}{3}(\frac{\sqrt{3}}{2}g_{v} - \frac{\sqrt{3}}{2}g_{w}) = \frac{1}{\sqrt{3}}(g_{v} - g_{w}) = \frac{1}{\sqrt{3}}(g_{u} + 2g_{v})
$$
  
\n
$$
(u, v, w) \rightarrow (\alpha, \beta)
$$

$$
g_u = g_\alpha
$$
  
\n
$$
g_v = -\frac{1}{2} g_\alpha + \frac{\sqrt{3}}{2} g_\beta = (-g_\alpha + \sqrt{3} g_\beta)/2
$$
  
\n
$$
g_w = -\frac{1}{2} g_\alpha - \frac{\sqrt{3}}{2} g_\beta = (-g_\alpha - \sqrt{3} g_\beta)/2
$$
  
\n
$$
(\alpha, \beta) \to (\mathbf{u}, \mathbf{v}, \mathbf{w})
$$

$$
g_d = g_\alpha \cos(\theta) + g_\beta \sin(\theta)
$$
  
\n
$$
g_q = -g_\alpha \sin(\theta) + g_\beta \cos(\theta)
$$
  
\n
$$
(\alpha, \beta) \rightarrow (d, q)
$$
  
\n
$$
(a, \beta) \rightarrow (d, q)
$$

$$
g_{\alpha} = g_{d} \cos(\theta) - g_{q} \sin(\theta)
$$
  
\n
$$
g_{\beta} = g_{d} \sin(\theta) + g_{q} \cos(\theta)
$$
  
\n
$$
(d, q) \rightarrow (\alpha, \beta)
$$

$$
\begin{cases}\nv_{u} = V \cos(\omega t + \varphi_{0}) \\
v_{v} = V \cos(\omega t + \varphi_{0} - 2\pi/3) \\
v_{w} = V \cos(\omega t + \varphi_{0} - 4\pi/3)\n\end{cases}\n\begin{cases}\nv_{\alpha} = V \cos(\omega t + \varphi_{0}) \\
v_{\beta} = V \sin(\omega t + \varphi_{0})\n\end{cases}\n\begin{cases}\nv_{d} = V \cos(\varphi_{0}) \\
v_{q} = V \sin(\varphi_{0})\n\end{cases}
$$

RENESAS

## <span id="page-45-0"></span>**19. Rotor position estimation**

The rotor position estimation method which has been chosen is the direct integration of the back EMF. Such method is enabled by default in the RX66T inverter kit.

Please find below the fundamental equations:

$$
x = \Lambda_m \cos(\theta) = \lambda_\alpha - L_s i_\alpha = \lambda_{\alpha 0} + \int_0^t (v_\alpha - R_s i_\alpha) dt - L_s i_\alpha
$$
  

$$
y = \Lambda_m \sin(\theta) = \lambda_\beta - L_s i_\beta = \lambda_{\beta 0} + \int_0^t (v_\beta - R_s i_\beta) dt - L_s i_\beta
$$
  

$$
\theta = \arctan(\frac{x}{y})
$$
  

$$
\omega = \frac{d}{dt} \theta(t)
$$

The challenges in this approach are the calculation of the integrals which is well known as a problematic issue in a numeric context, and the choice of the initial conditions, which are not known in general. These difficulties have been fronted correcting the result of the integration with a sort of feedback signal, obtained combining the estimated phase with the real flux amplitude, known as a parameter of the system.

The block scheme of the exact BEMF integration method for flux position estimation is the following:

![](_page_45_Figure_7.jpeg)

The inputs of the system are the imposed voltage vector V and the measured current vector I. The motor phase resistance R<sub>s</sub>, the synchronous inductance L<sub>s</sub> and the permanent magnet flux amplitude  $\lambda_m$  are known as parameters and motor dependant.

The integral operation is corrected with a signal obtained modulating accordingly with the estimated phase the error between the estimated flux amplitude and the amplitude of the permanent magnets flux.

The gain of this correction is indicated with G. It is this feedback which avoids the integral divergence due to the errors or offsets. The higher G is, the higher is the relationship between the estimated amplitude and the theoretical one, but the larger can be the induced phase error.

The choice of G is a trade-off, in order to guarantee that the integral remains close to its theoretical value, but free enough to estimate the correct system phase.

![](_page_46_Picture_5.jpeg)

## <span id="page-47-0"></span>**20. PC Graphical User Interface in details**

Please install the Motor Control PC GUI on your machine by following the instructions of the Quick Start Guide delivered in the YROTATE-IT-RX66T kit. After connecting the Nanotec Motor (DB42S03, 24V<sub>DC</sub>, 4000RPM), please connect the board RX66T and select the COM port or use the Auto-detection mechanism.

- The PC Graphical User interface supports such Operating Environment:
- Windows<sup>®</sup> 10 (32-bit, 64-bit)
- Windows® 8.1 (32-bit, 64-bit)
- Windows<sup>®</sup> 8 (32-bit, 64-bit)
- Windows<sup>®</sup> 7 (32-bit, 64-bit)

Please find below the detailed description of the PC GUI tabs and windows.

![](_page_47_Figure_9.jpeg)

![](_page_47_Picture_10.jpeg)

![](_page_47_Picture_12.jpeg)

By clicking on the button "Save data to file, it becomes possible to record regularly all the values display in real-time in a file, as describe below:

![](_page_48_Figure_3.jpeg)

Furthermore, the Speed control window displays the Alarm codes status of the board itself:

![](_page_48_Figure_5.jpeg)

#### **Alarm code 1:**

The alarm 1 is called "EEPROM alarm" and described in the software by "EQP\_ALL". This alarm is set when one or more EEPROM parameters are higher than the maximum allowed value or lower than the minimum allowed value. The LED DL2 is quickly blinking on the main board to indicate that an alarm is set.

The maximum and minimum values are specified in the two constants tables in "ges\_eqp.h" header file. Another root cause for the alarm 1 is the EEPROM hardware failure when the error is accessed in read or write mode.

When this alarm is active, the access to the EEPROM is restricted. To reset the alarm the default parameters set should be reloaded in the EEPROM. By using the PC GUI and the parameters setting window, it becomes possible to clean the EEPROM content. The first step is to write the magic number "33" in the first parameter n°00. The second step is to reset the board by pressing the reset button on the PCB or switching off the power supply.

At this point a coherent set of parameters is loaded and the alarm should disappear.

Finally, if the alarm is produced by a hardware failure of the EEPROM itself, then the board needs to be repaired.

#### **Alarm code 2, 4, 6:**

The alarm 2 is called "hardware over-current" and described in the software by "FAULT\_ALL". This alarm is produced by the MCU peripheral called Port Output Enable (POE) in case of external over-current signal. The hardware overcurrent is producing a falling edge input on the POE pin. Furthermore, if the hardware level of the PWM output pin is not coherent with the level imposed by software, the alarm 2 will also be triggered.

The LED DL2 is quickly blinking on the main board to indicate that an alarm is set.

This alarm can be reset by setting the speed reference to zero on the PC GUI.

Finally, one of the root causes of the Alarm 2 is a hardware defect or a wrong behaviour of the current control. So please also check the setting of the current PI coefficients that are stored in EEPROM or used in real-time.

#### **Alarm code 3, 5, 7:**

The alarm 3 is called "loss of phase" and described in the software by "TRIP\_ALL". This alarm is produced when the sensor-less position detection algorithm is producing inconsistent results. It means that the rotor position is unknown due to a lack of accuracy, so the motor is stopped.

The LED DL2 is quickly blinking on the main board to indicate that an alarm is set.

This alarm can be reset by setting the speed reference to zero on the PC GUI.

By clicking on the "Parameters Setting" button, an important window can be displayed showing all the parameters of the system that can be changed in real-time without having to recompile the embedded software.

![](_page_49_Figure_13.jpeg)

The detailed description of each parameter is displayed when pointing the mouse on the question mark. Each parameters unit is displayed. To change one value in real-time, simply enter the new value and click on "Write" to program the new value into the board eeprom.

All the parameters can be changed on the fly and after pushing the "Write" button, it's automatically set.

There are three exceptions related to the parameters #5, #19 and #20:

![](_page_49_Picture_179.jpeg)

The parameter #19 is setting the control loop speed. If 8KHz is selected by entering the value "8000", the PWM frequency can be set to four different values depending on the motor and the applications (either 8KHz, 16KHz, 24KHz or 32KHz), by setting the right value in parameter #20.

Parameter #5 sets the number of pole pairs (only used to visualize the speed).

For all these three parameters the writing is not immediate, but requires to reset the board to take effect. After entering the new values, in this case 8KHz of sampling frequency and a ratio of 2 in parameter #20 to obtain 16kHz of PWM frequency, click on "write" and push the Reset button of the board. It's only after the Reset of the board that the new PWM and loop frequencies will be set in the embedded software.

**Important Note:** After setting up the new values for the parameters #19 or #20, it's recommended to run the Autocalibration procedure described below. It ensure the software to use the best intrinsic values and the most adapted values of the current PI coefficients.

#### **Speed range limitations**

The YROTATE-IT-RX66T kit is driving any 3-phase Permanent Magnet Motors using a sensor-less vector control algorithm. So it means that there is a **minimum** speed to reach in order to run the motor properly using the three shunts current measurement methods. In the case of the Nanotec Motor DB42S03, the minimum speed is **600RPM**. Furthermore, when the board is supplied only via the USB cable, the maximum current provided to the board is limited by the **500mA** of the USB PC port and the voltage generating by the board which is **12V**.

It means that, the first tests using the 3-phase Brushless AC motor DB42S03 from Nanotec will work properly in a specific speed range: from **600RPM** up to **3500RPM**.

The DB42S03 brushless motor is able to reach its maximum speed of 6200RPM (without load) when the power supply is 24V and up to 1A is provided. After changing the jumpers as described above and providing 24V to the board, the Nanotec motor reaches easily 6200RPM, its maximum rated speed without load. Of course, in the embedded software you can enable flux weakening techniques and providing more current to the board the motor can reach **8000RPM.**

![](_page_50_Picture_11.jpeg)

## <span id="page-51-0"></span>**21. Eeprom parameters: detailed description**

To maintain the compatibility with previous versions of the GUI, which were referred to a single motor, a trick has been used: putting in parameter n°0 the value 0, the parameters displayed the settings and the measurement are all referred to the first motor, putting the value 1 all the data become relative to the second motor, and putting 2 one can drive the third motor. In such way it become possible to tune separately all the three motors, without adding more windows. Other values in parameter 0 maintains the old meaning (ex. magic value 33 means reset to default). Please find below the software parameters list including their full description.

![](_page_51_Picture_230.jpeg)

The indexes reported in the table are related to the motor connected to the first power stage. The parameters related to other power stages are the repetition of the parameters 1, .., 17, and are saved in eeprom from the place 21 to 37, and 39 to 55. But they are overloaded when 1 or 2 is written on parameter n°0.

To set the speed for one motor set first the parameter 0, then play with the interface. *You can also set the same speed for all the three motors writing 3 in parameter 0 (visualizations will be relative to the first motor).*

## <span id="page-52-0"></span>**22. Motor Auto-calibration using the PC GUI**

The full calibration of any 3-phase AC Brushless motor can be performed automatically using the PC Graphical User Interface. Three specific buttons are available for and shown below:

![](_page_52_Figure_3.jpeg)

Important Note: The auto-tuning embedded software is working only on the three shunts version.

In terms of AC Brushless motor driven in sinusoidal mode and FOC algorithm, the most important parameters to tune are:

- 1. Current PI parameters: **Proportional K<sup>p</sup>** and **Integral K<sup>i</sup>**
- 2. Motor parameters: **Stator resistance Rs, Synchronous inductance Ls,** and **Permanent Magnet flux <sup>m</sup>**

Please find below the auto-tuning process step by step of the Nanotec Motor DB42S03 which is a low voltage Permanent Magnet Synchronous Motor. The auto-tuning procedure will be performed using the kit running the sensor-less vector control algorithm.

- a) Let's setup the motor control kit for external power supply: the jumper JP1 and JP2 needs to be set to 1-3 position as explained in the "Chapter 3 Power Supply selection".
- b) Let's connect the  $24V_{DC}$  Power supply to the RX66T motor control reference kit.
- c) Now, connect the USB cable to the PC and the Kit and connect the 24V to the kit and the motor to the kit: Launch the PC GUI, select the right .ini file (RX66T Kit) from the first tab and in the second tab select "Auto-detect"; press "Connect"; on the left hand side, you can find the buttons: "Cur. PI tuning", "Cu. PI tuning (AUTO)", "Motor Identification" and "Oscilloscope" which are needed for the self-calibration of the motor.
- d) Clean the EEPROM content and start with the default parameters in the EEPROM. The first thing to do is to ensure that the inverter board is the default state and the default parameters are written inside. The procedure below ensures it: Click on the "Parameters Setting" button and enter the magic value "33" in parameter #0 (Operation Select) and push the RESET button on the board. At the restart, the default values will be loaded into the eeprom.
- e) Set the maximum current (parameter n°07) as it will influence all the next steps: Click on "Parameters settings", enter the value: 3 (the unit is in A<sub>pk</sub>) and click on "Write" to save the parameter into the EEPROM and close the parameter setting window. The maximum current parameter is fundamental for the auto-calibration. The maximum value allowed by the motor must be used to guarantee the highest resolution.

f) Click now on "Cu. PI tuning (AUTO)" button and press "start" to perform an automatic Current PI tuning. The two coefficients of the PI current block will be extracted thanks to the embedded software able to generate a step voltage and measuring the motor response.

![](_page_53_Picture_71.jpeg)

- g)
- h) And click on "Yes" to accept the results to be programmed into the EEPROM as shown below.

![](_page_53_Picture_72.jpeg)

i) Now click on the button "Cu. PI tuning" to open the manual current PI tuning window and check the step answer by clicking on "Apply current step" button.

![](_page_53_Picture_73.jpeg)

![](_page_53_Picture_10.jpeg)

j) Depending on the motor, the parameters found by the automatic procedure can be too fast or too slow.Please use the Zoom function to check the beginning of the step:

![](_page_54_Figure_3.jpeg)

- k) You can adjust manually the parameters to obtain an even better step response and also increase the step current level by increasing the percentage of "Cur. [%] to 90%. The default value is 50%. Once it's done, the window can be closed as the proportional and integral coefficients of the PI current are tuned.
- l) Perform an auto-identification of the motor parameters by clicking on "Motor Identification" and click "start": During this process the rotor should start rotating, please leave the rotor free and no loaded. Finally accept the results to store them into the eeprom by clicking on "yes". The stator resistance, the synchronous inductance and the permanent magnets linked flux have been measured and tuned.
- m) Now please click on "parameters settings", enter the number of pole pairs of the motor (parameter n°5) and reset the board; this is needed to give the correct speed reading and to make a sense to min and max speed.
- n) Enter a minimum speed or 1000RPM, set a start-up current equal to 25% of the maximum current. In our case 25% of 3A is 0.75A. Please enter the value 0.75 into the parameter n°6 and click on the "write" button on the right hand side. Then let's close the window and try to run the motor. Please click on the button: "Speed Control", and to start the motor, let's enter a speed which is 1.5 times the minimum speed, in this case 1500RPM.
- o) Please click on the "Oscilloscope" button to see the motor waveforms with the current in Y-axis and the time in xaxis. You can also display the phase by clicking on "Phase" selector; for the oscilloscope window, use an opportune time scale: "1 sample every 1" should be used for extremely fast phenomena when running at very high speed. The setting "1 sample every 128" should be used for extremely low phenomena when running at very low speed.

![](_page_54_Figure_9.jpeg)

- p) Let's start with an intermediate value and adjust it in order to see some periods of the current or the phase. When the motor is running, you can adjust the two speed PI parameters: the proportional and integral terms: #13 and #14. Please open the Oscilloscope window and the Parameters Setting windows together.
- q) To tune the coefficients, start by increasing the Parameter n°13 (Kp) until the instability arises; this can be displayed in the current or phase waveform window. In our case, at **200** it started to be very unstable, but the motor is still running. Set the speed to "0". Then use less than half of the found value: **70** in our case, click on "write". Do the same for the **parameter n°14** (integral coefficient) which is the speed loop Ki parameter. Increase it until it becomes unstable. In our case the critical value is reached at **600** for Ki, so the value to be used is: **300** (half of the value found).

![](_page_55_Picture_169.jpeg)

r) Test the parameters found in all the speed ranges and different rotations. Finally the parameters list can be saved in a file in .CSV ("Save" button) or .h file ("Create .h" button); the .h file can be included in the project, substituting defpar.h already present.

#### **Troubleshooting:**

At the stage j) if the motor doesn't start or generate an alarm n°3, please set the speed to "0" to clear the alarm which indicates that the software lost the phase. One first test is to increase or decrease the start-up current and the minimum speed or the speed PI gains.

When the motor is running, you can verify the number of pole pairs taking measurement of the effective speed, and comparing it with the imposed frequency: the number of pole pairs n is: n=freq\*60/speed; if you change the number of pole pairs, remember to adjust also the minimum (and maximum) speed values.

For some motors, the no-load start-up is easier if the inductance parameter is set to 0 (parameter #9)

All the procedure is tuned to manage motors which maximum current is close to the inverter capability, which is around 6A for the external power stage (shunt value is 0.05 Ohm) and 3Arms for the internal power stage (shunt value is 0.1 Ohm).

If you try to use it for very different motors, the results will be influenced by the losses in current reading resolution.

### <span id="page-56-0"></span>**25. Communication Protocol between the MCU and the PC GUI**

After the introduction of the auto-tuning, a new set of information is exchanged between the GUI and the board. To distinguish between the software versions the answer to the check request is used.

The maximum serial communication speed tested is 76.6 KBd.

#### \*\*\*\*\*\*\*\*\*\*\*\*\*\*\*\*\*\*\*\*\*\*\*\*\*\*\*\*\*\*\*\*\*\*\*\*\*\*\*\*\*\*\*\*\*\*\*\*\*\*\*\*\*\*\*\*\*\*\*\*\*\*\*\*\*\*\*\*\*\*\*\*\*\*\*\* \*\*\* MULTIPOINT MASTER-SLAVE SERIAL COMMUNICATION SIMPLIFIED PROTOCOL \*\*\*

#### \*\*\*\*\*\*\*\*\*\*\*\*\*\*\*\*\*\*\*\*\*\*\*\*\*\*\*\*\*\*\*\*\*\*\*\*\*\*\*\*\*\*\*\*\*\*\*\*\*\*\*\*\*\*\*\*\*\*\*\*\*\*\*\*\*\*\*\*\*\*\*\*\*\*\*\*

ASCII: '!'=0x21, '#'=0x23, '?'=0x3F, 'C'=0x43, 'c'=0x63

#### **Master String:**

- l i s o a n D1 .. Dm k
- $\vert$  = frame total length (1 byte)
- $i$  = master string identification ('?' = question)
- s = station address (1 byte)
- $o = operation code (1 byte)$
- $a = data$  address (1 byte)
- $n =$  data number (1 byte)
- Dx  $=$  x-th data byte (1 byte)
- $k =$  checksum (1 byte)

#### **Master operation codes:**

- 'c' = check request
- 'h' = reading in measurement samples vector
- $T = long reading in ram table$
- ' $L'$  = long writing in ram table
- 'p' = long reading in parameters vector
- 'P' = long writing in parameters vector
- $'Y'$  = long reading in parameters minimum values
- 'Z' = long reading in parameters default values
- 'J' = long reading in parameters maximum values

#### **Possible master frames (questions):**

![](_page_56_Picture_322.jpeg)

#### **Slave string:**

![](_page_56_Picture_323.jpeg)

**Slave operation codes:**

- $'e'$  = check answer (programs with floating point parameters)<br>'h' = reading in measurement samples vector
- 'h' = reading in measurement samples vector<br>'|' = long reading in ram table
- = long reading in ram table
- 'L'  $=$  long writing in ram table
- $'p'$  = long reading in parameters vector
- 'P' = long writing in parameters vector
- 'Y' = long reading in parameters minimum values
- 'Z' = long reading in parameters default values
- 'J' = long reading in parameters maximum values

![](_page_57_Picture_205.jpeg)

To understand in more details the software implementation, please read the source files userif.c and userif.h, parts of the embedded software.

## **Revision History**

![](_page_58_Picture_54.jpeg)

### **General Precautions in the Handling of MPU/MCU Products**

The following usage notes are applicable to all MPU/MCU products from Renesas. For detailed usage notes on the products covered by this document, refer to the relevant sections of the document as well as any technical updates that have been issued for the products.

- 1. Handling of Unused Pins
	- Handle unused pins in accord with the directions given under Handling of Unused Pins in the manual.
	- ⎯ The input pins of CMOS products are generally in the high-impedance state. In operation with an unused pin in the open-circuit state, extra electromagnetic noise is induced in the vicinity of LSI, an associated shoot-through current flows internally, and malfunctions occur due to the false recognition of the pin state as an input signal become possible. Unused pins should be handled as described under Handling of Unused Pins in the manual.
- 2. Processing at Power-on
	- The state of the product is undefined at the moment when power is supplied.
	- ⎯ The states of internal circuits in the LSI are indeterminate and the states of register settings and pins are undefined at the moment when power is supplied.

In a finished product where the reset signal is applied to the external reset pin, the states of pins are not guaranteed from the moment when power is supplied until the reset process is completed.

In a similar way, the states of pins in a product that is reset by an on-chip power-on reset function are not guaranteed from the moment when power is supplied until the power reaches the level at which resetting has been specified.

3. Prohibition of Access to Reserved Addresses

Access to reserved addresses is prohibited.

- ⎯ The reserved addresses are provided for the possible future expansion of functions. Do not access these addresses; the correct operation of LSI is not guaranteed if they are accessed.
- 4. Clock Signals

After applying a reset, only release the reset line after the operating clock signal has become stable. When switching the clock signal during program execution, wait until the target clock signal has stabilized.

⎯ When the clock signal is generated with an external resonator (or from an external oscillator) during a reset, ensure that the reset line is only released after full stabilization of the clock signal. Moreover, when switching to a clock signal produced with an external resonator (or by an external oscillator) while program execution is in progress, wait until the target clock signal is stable.

5. Differences between Products

Before changing from one product to another, i.e. to a product with a different type number, confirm that the change will not lead to problems.

⎯ The characteristics of an MPU or MCU in the same group but having a different part number may differ in terms of the internal memory capacity, layout pattern, and other factors, which can affect the ranges of electrical characteristics, such as characteristic values, operating margins, immunity to noise, and amount of radiated noise. When changing to a product with a different part number, implement a system-evaluation test for the given product.